# **Graph Properties**

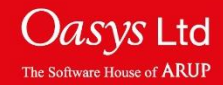

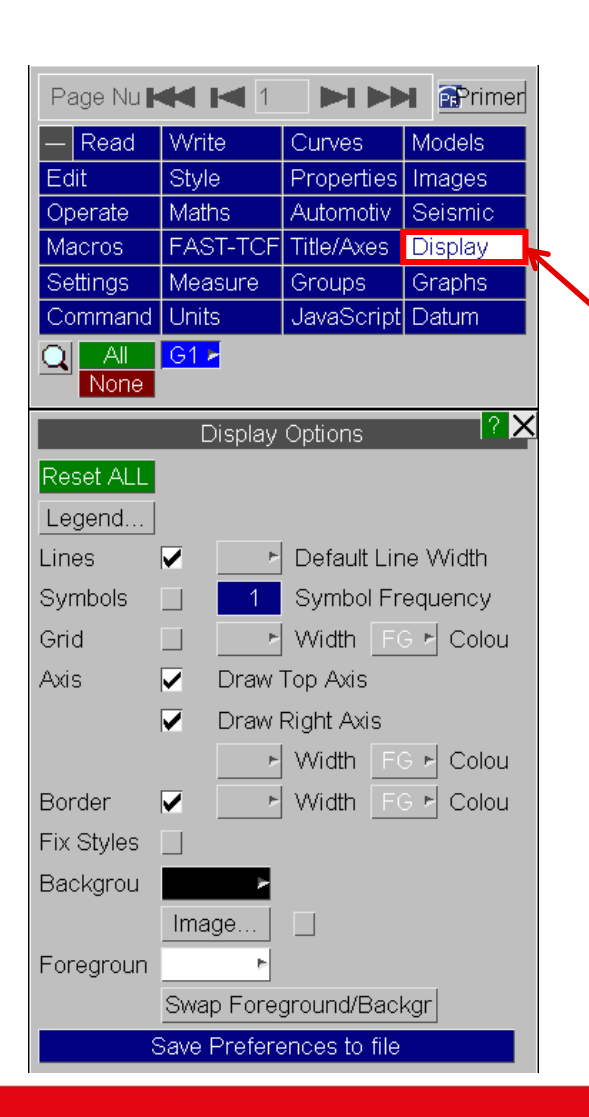

The title of each graph and the range, scale and labels of the axes can be set in the Title/Axes menu.

The appearance of each graph can be changed in the Display menu.

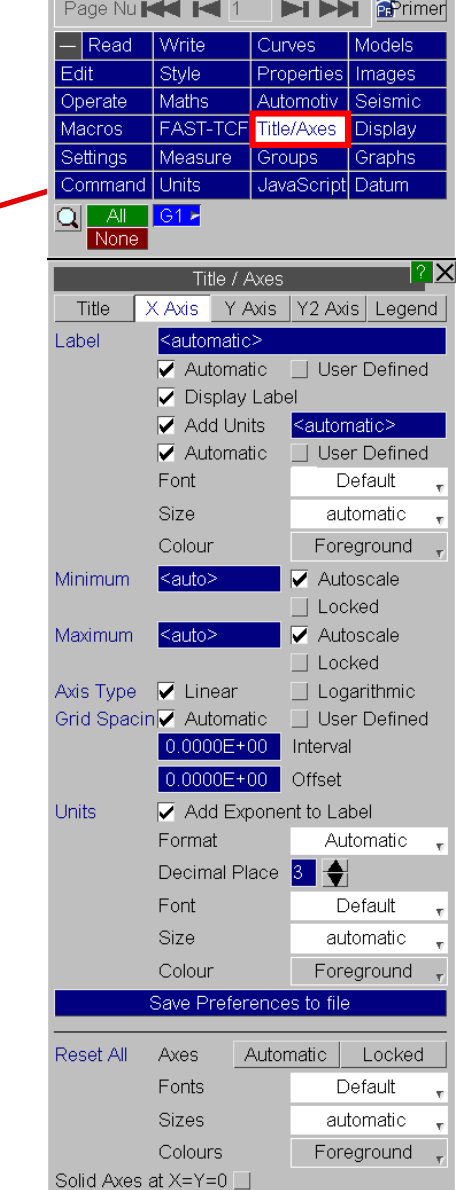

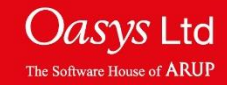

### **Graph Properties**

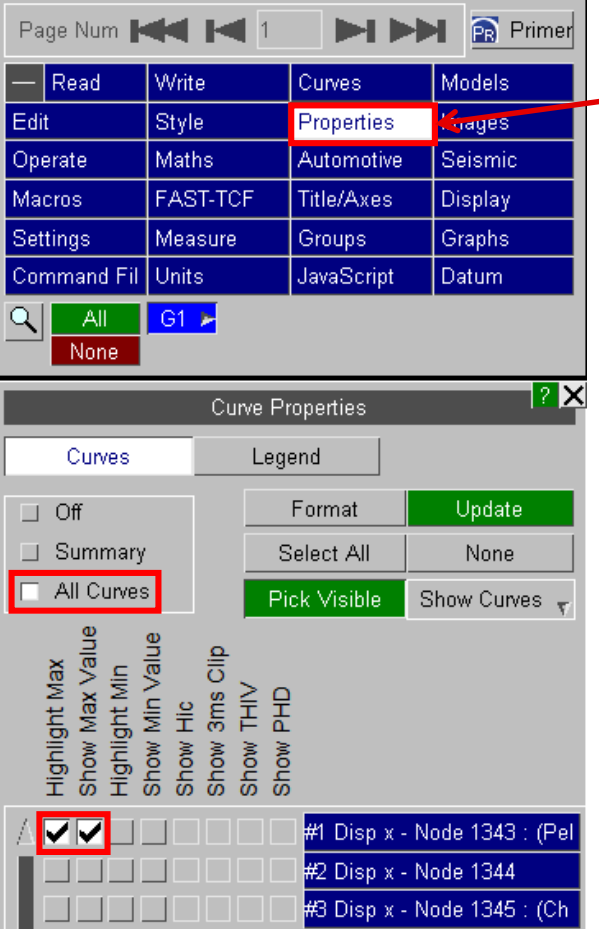

The Properties menu allows max / min data to highlighted on the graph for each curve.

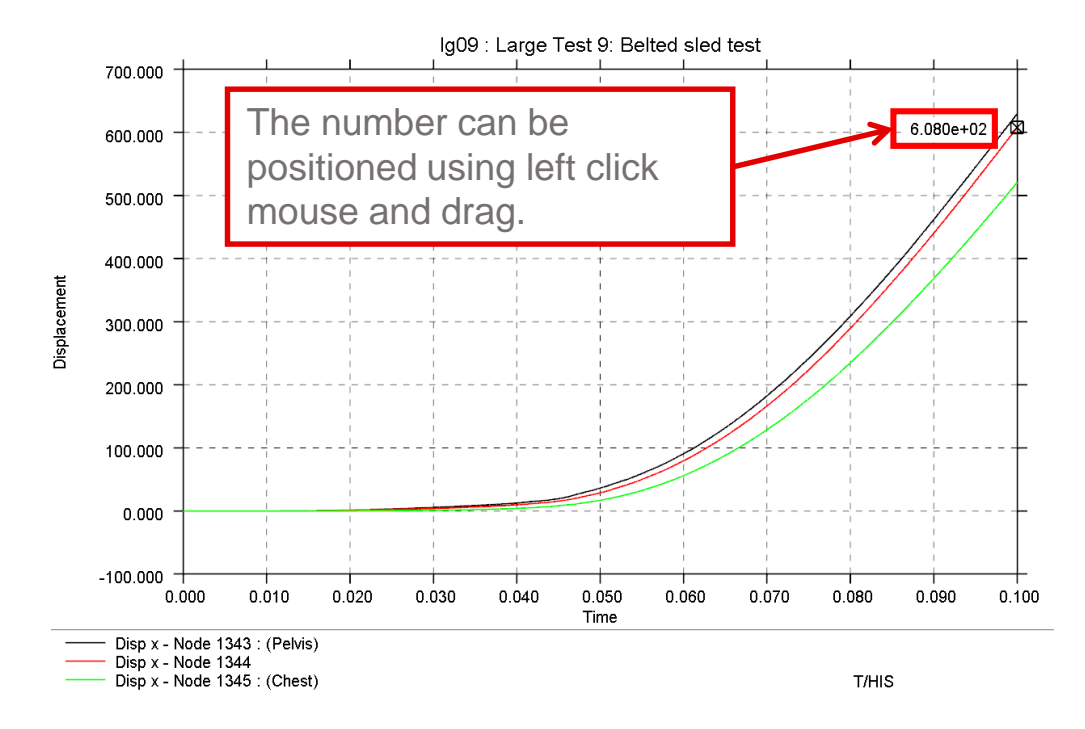

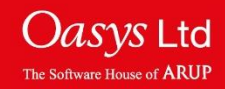

**Graph Axes and Legend**

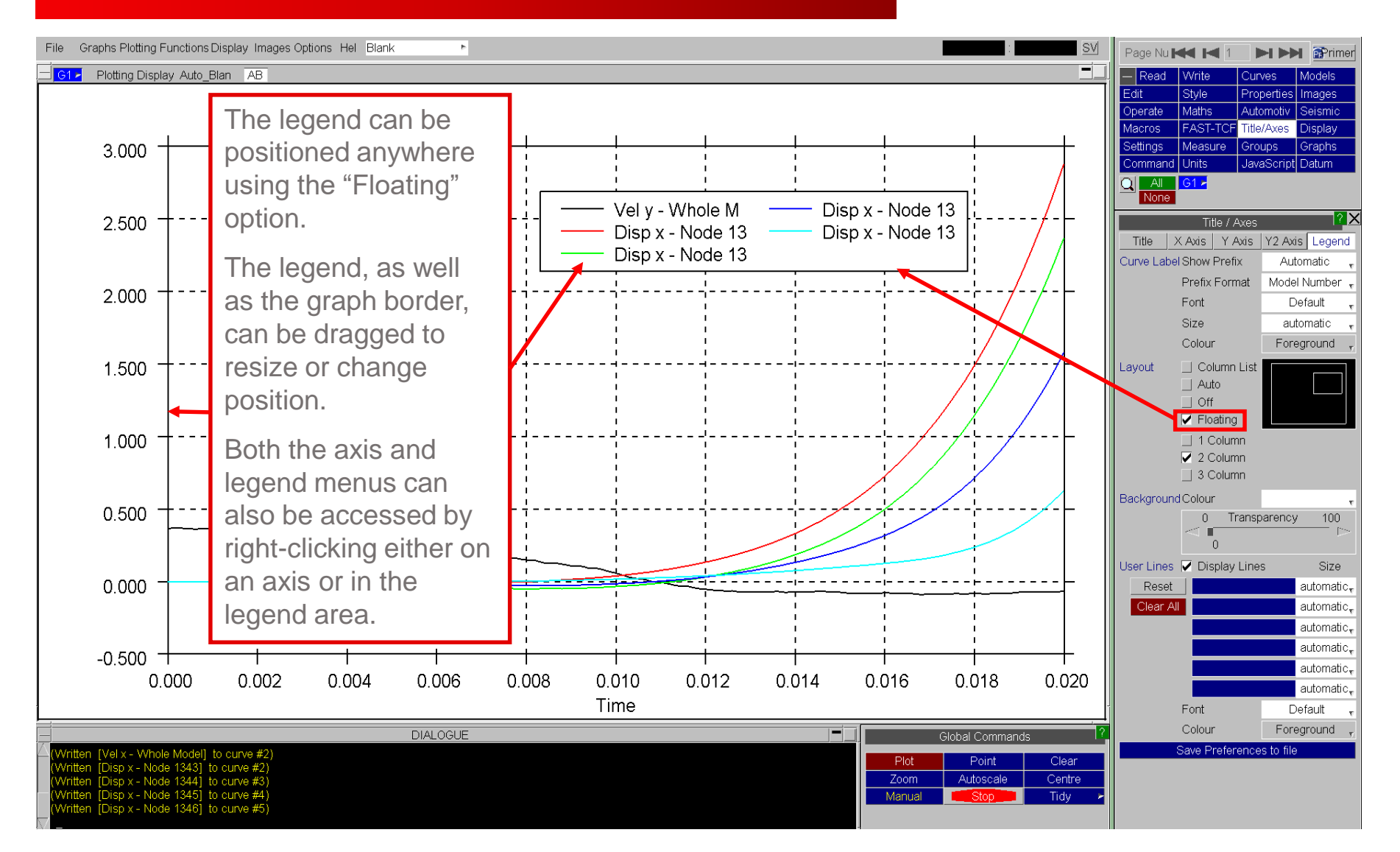

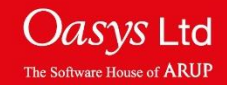

## **Multiple Graphs**

Several graph windows can be generated on the same graphics window Via "Graphs->Create".

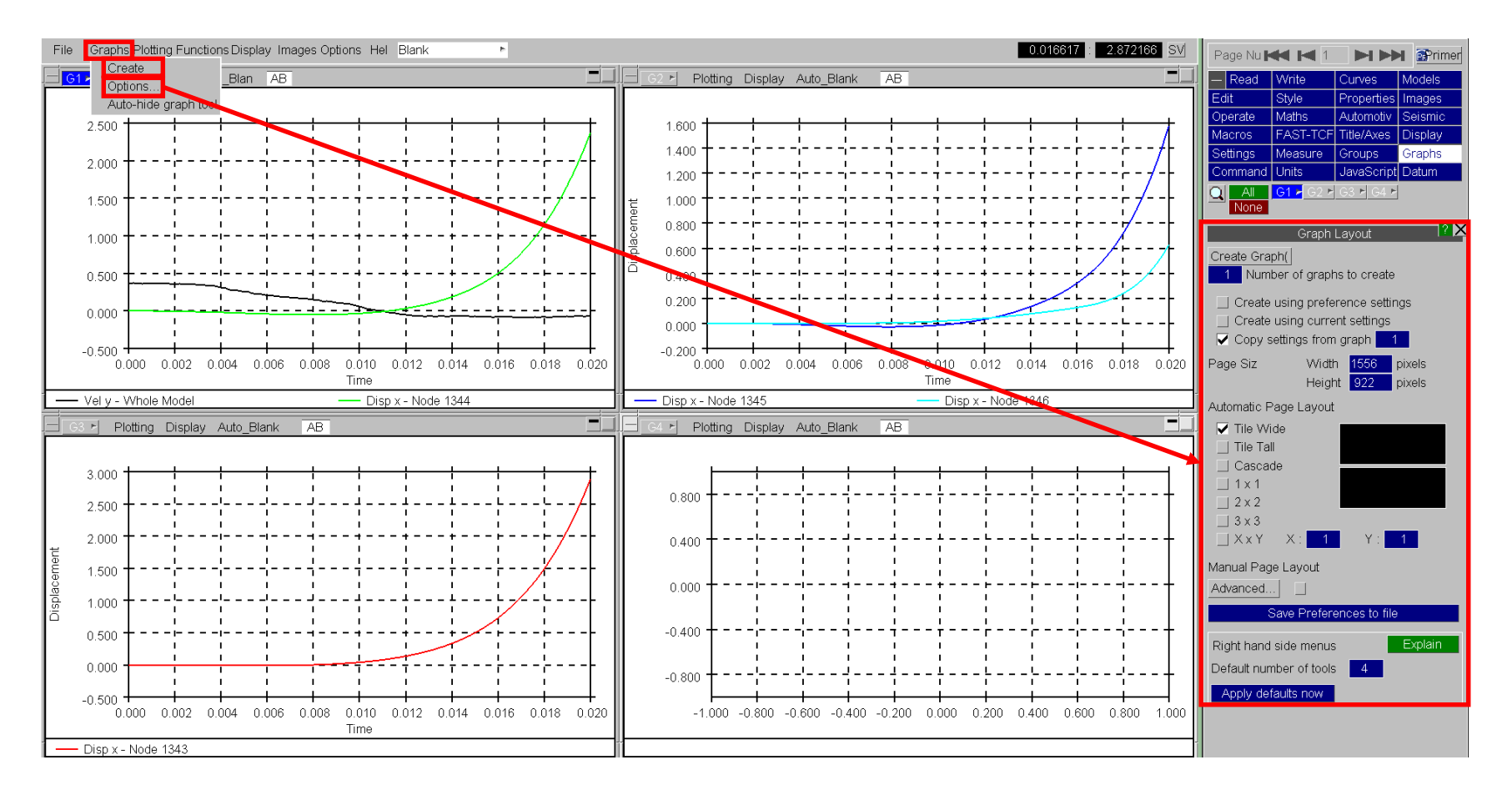

The options allow the location and number of graphs to be modified.

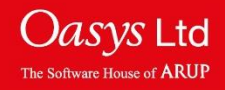

The curves plotted on each graph can be chosen by selecting the corresponding graph tab in the curve manager.

Note that the same curve can be present on more than one graph and there is only one curve list (the curve manager has all the available curves). This example shows the curves plotted for Graph 2.

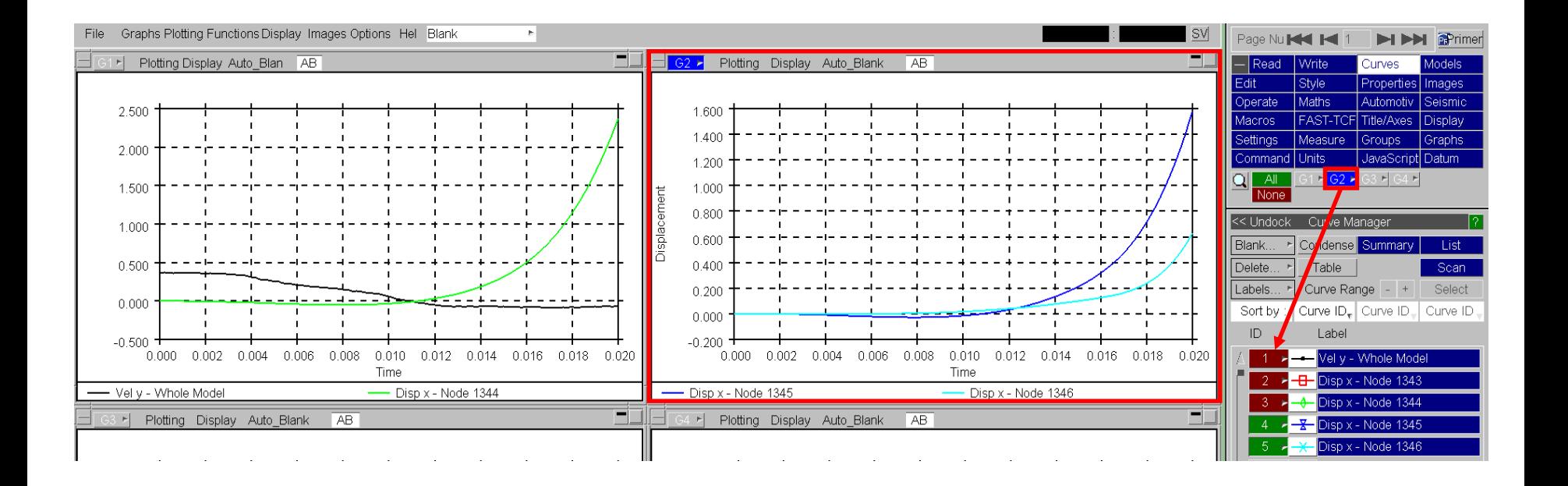

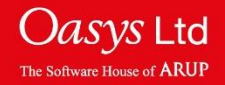

# ARUP

www.arup.com/dyna

#### For more information please contact the following:

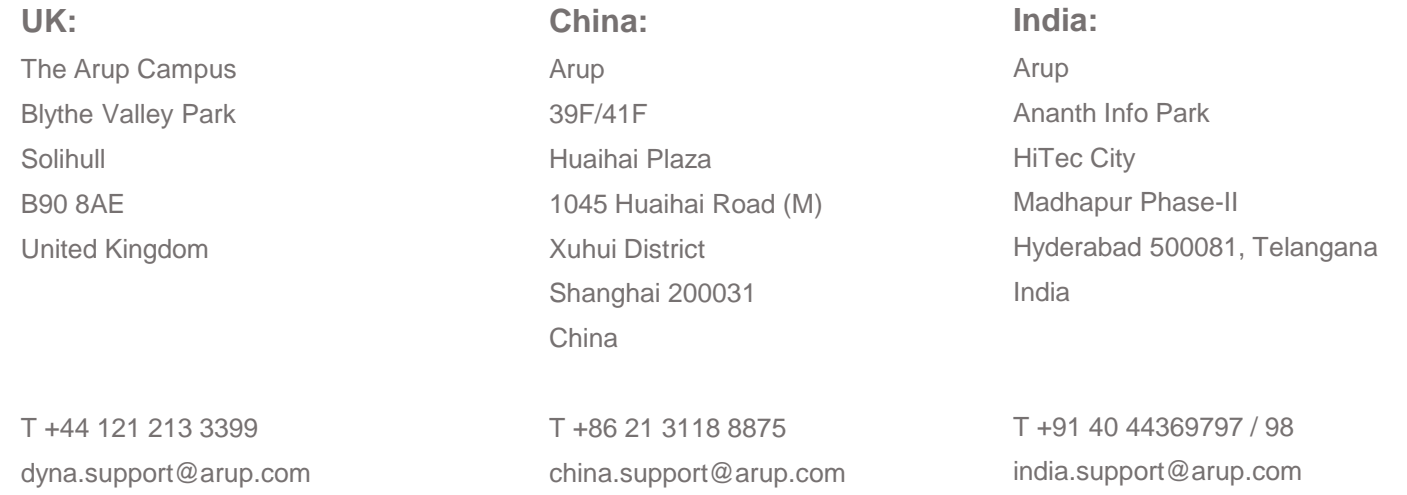

### or contact your local Oasys LTD LS-DYNA Environment distributor

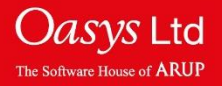